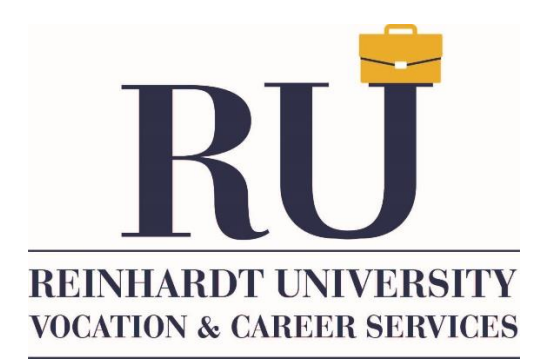

## **RU Works Purple Briefcase Student Guide**

Reinhardt utilizes [RU WORKS](https://app.purplebriefcase.com/pb/account/login?s=Reinhardt) powered by Purple Briefcase as our career management system. This tool allows students and alumni to access part-time, full-time and internship opportunities posted directly by the employer. This platform includes a job board, the ability to upload multiple resumes and a personalized portfolio.

Go to the Vocation and Career Service webpage [\(www.reinhardt.edu/career-services\)](http://www.reinhardt.edu/career-services) and then click on either the "RU Works" tile or the "RU Works Powered by Purple Briefcase" tile.

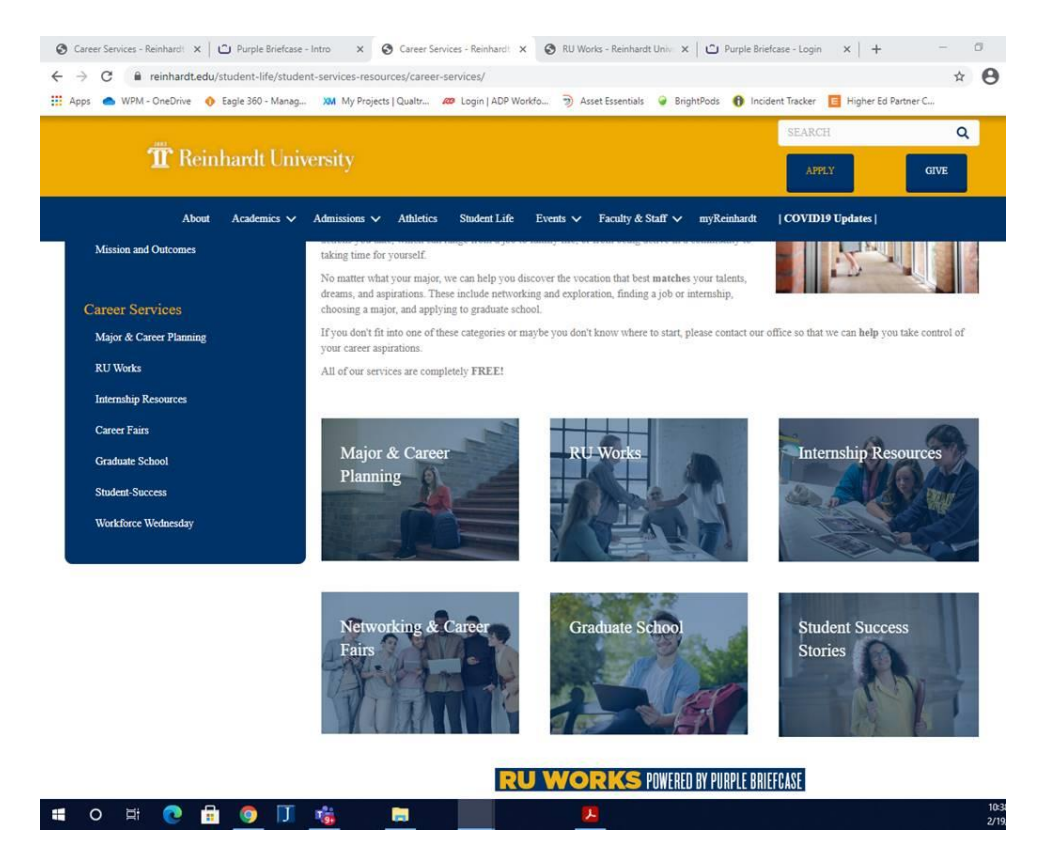

From their they arrive at the RU Works-Purple Briefcase platform.

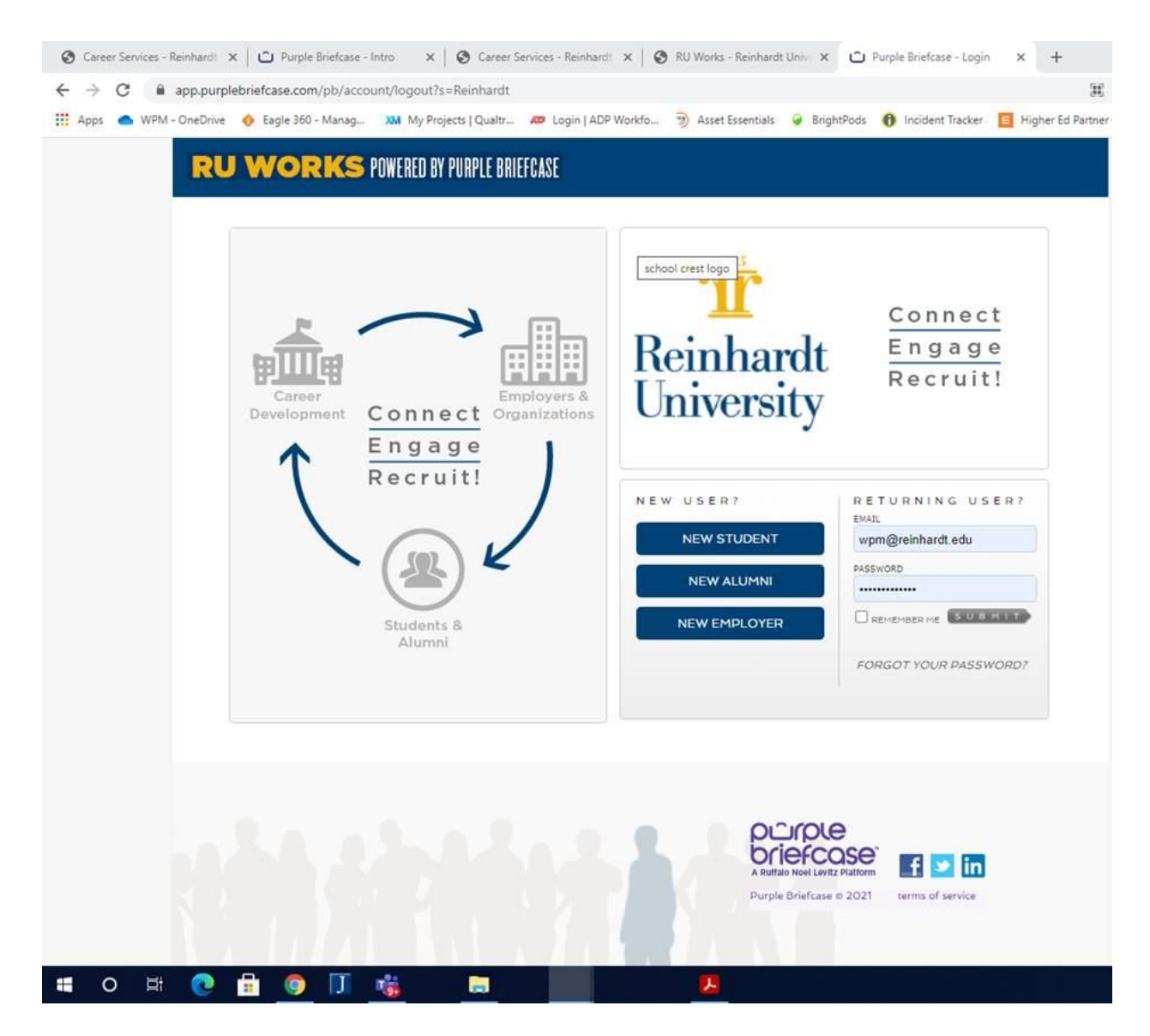

Once on the RU Works Purple Briefcase Portal click the New Student Box. Then select location: "Georgia", College: "Reinhardt", I am a/an: "Student (Current)." Type in First Name and Last Name and then Reinhardt email address. Then click find me. The platform will find the student and then direct them to their profile.

From there they can have full access to RU Works Purple Briefcase.

As a new user to the platform, students will see there is a lot of content, resources and opportunities to help them succeed. We recommend the following actions as a new user to Purple Briefcase:

• **Build it** - Build your Visual Profile to showcase your successes to employers. Add tiles that match you, create an interactive and fun snapshot for employers to see you!

- **Search it** Engage with employers, internships, co-ops and jobs to search out the best companies and positions. Favorite a company and get instant alerts with their activity on campus.
- **Watch it** Visit My Channels and watch some of our videos. You will learn many tips, tricks and tools.
- **Discuss it** Jump over to Career Chats, post a question, join a discussion, get involved.
- **Upload it** The system allows you to store many versions of your resume so you can have several tailored to the type of position you are searching for on the platform. Upload at least one version today!

There is a tip guide for Optimizing Your Platform Experience [\(https://files.purplebriefcase.com/clientFiles/stuDashAdBanners/studentdocpdf.pdf\)](https://files.purplebriefcase.com/clientFiles/stuDashAdBanners/studentdocpdf.pdf)

Students will need to Build their Profile which includes a profile photo, complete the about Me tiles, and submit a resume:

- Create Your Profile in 5 Minutes or Less Guide [\(https://purplebriefcase.zendesk.com/hc/en-us/articles/360047635011-Students-Create](https://purplebriefcase.zendesk.com/hc/en-us/articles/360047635011-Students-Create-your-profile-in-5-minutes-or-less-)[your-profile-in-5-minutes-or-less-\)](https://purplebriefcase.zendesk.com/hc/en-us/articles/360047635011-Students-Create-your-profile-in-5-minutes-or-less-)
- My Profile [\(https://purplebriefcase.zendesk.com/hc/en-us/articles/205919020-My-](https://purplebriefcase.zendesk.com/hc/en-us/articles/205919020-My-Profile)[Profile\)](https://purplebriefcase.zendesk.com/hc/en-us/articles/205919020-My-Profile)
- Fill Out the About You Tile [\(https://purplebriefcase.zendesk.com/hc/en](https://purplebriefcase.zendesk.com/hc/en-us/articles/360047695991-Fill-Out-the-About-YOU-Tile-So-You-Can-Publish-Your-Student-Profile-Video)[us/articles/360047695991-Fill-Out-the-About-YOU-Tile-So-You-Can-Publish-Your-](https://purplebriefcase.zendesk.com/hc/en-us/articles/360047695991-Fill-Out-the-About-YOU-Tile-So-You-Can-Publish-Your-Student-Profile-Video)[Student-Profile-Video\)](https://purplebriefcase.zendesk.com/hc/en-us/articles/360047695991-Fill-Out-the-About-YOU-Tile-So-You-Can-Publish-Your-Student-Profile-Video)
- How to Search for job [\(https://purplebriefcase.zendesk.com/hc/en](https://purplebriefcase.zendesk.com/hc/en-us/articles/360024914151-How-To-Search-for-Jobs-in-the-Platform-Video)[us/articles/360024914151-How-To-Search-for-Jobs-in-the-Platform-Video\)](https://purplebriefcase.zendesk.com/hc/en-us/articles/360024914151-How-To-Search-for-Jobs-in-the-Platform-Video)

The goal is to get to increase their Purple Score - This is done by creating their profile as well as Watching videos, participating in the forums, uploading resumes, searching for and applying to jobs, favoriting companies, all of these actions will improve your score. [\(https://purplebriefcase.zendesk.com/hc/en-us/articles/205919030-Purple-Score\)](https://purplebriefcase.zendesk.com/hc/en-us/articles/205919030-Purple-Score) – The goal will be to get our students to have a score of 50%

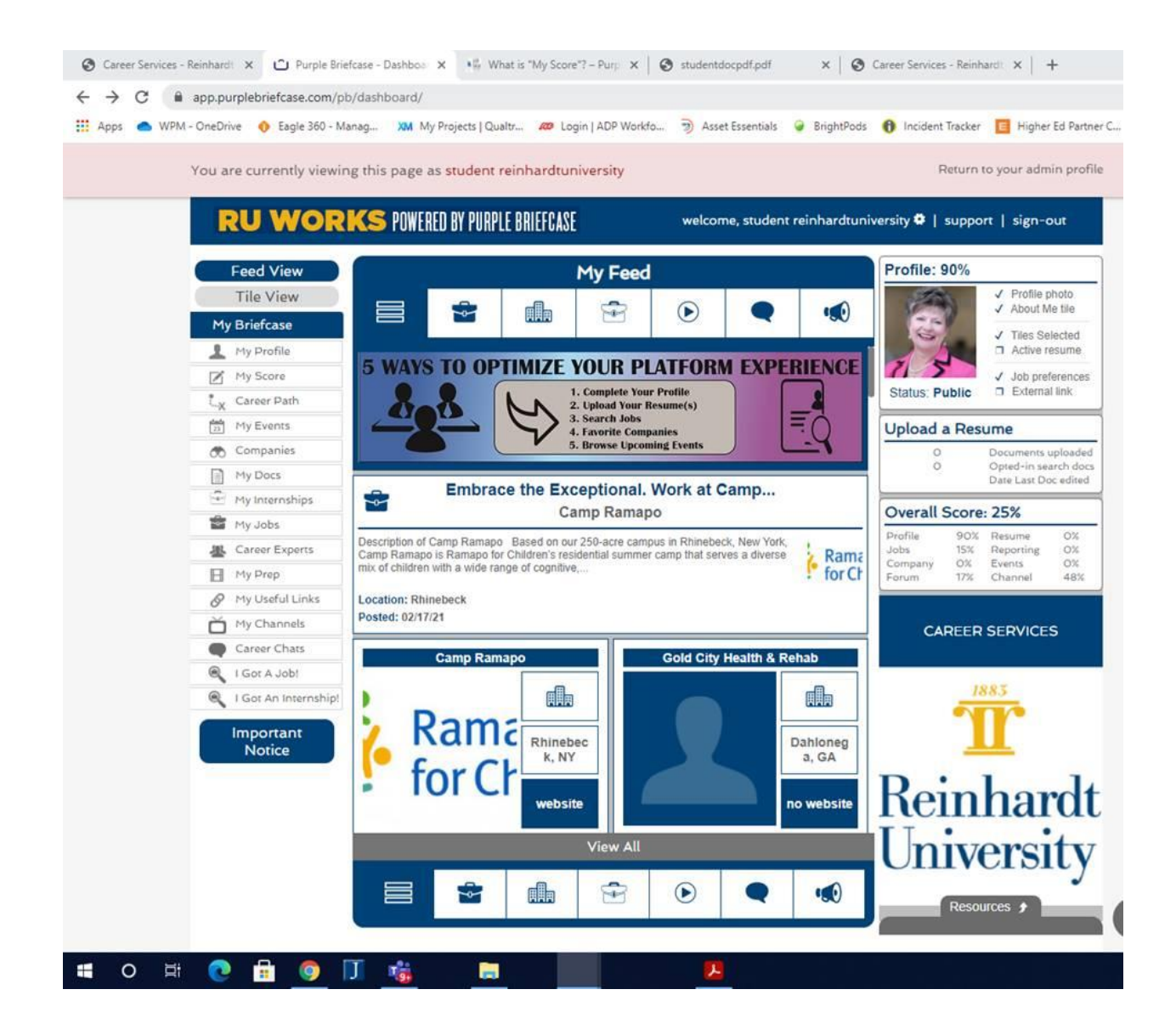